# 資料庫的使用與建檔**:**紋飾篇

 $\bullet$ <mark>● 相片整理</mark>  $\bullet$   $\mathbb{R}$ v em t $\mathbb{R}$  紋飾搜尋 $\bullet$  135  $\leftarrow$  136 後台操作

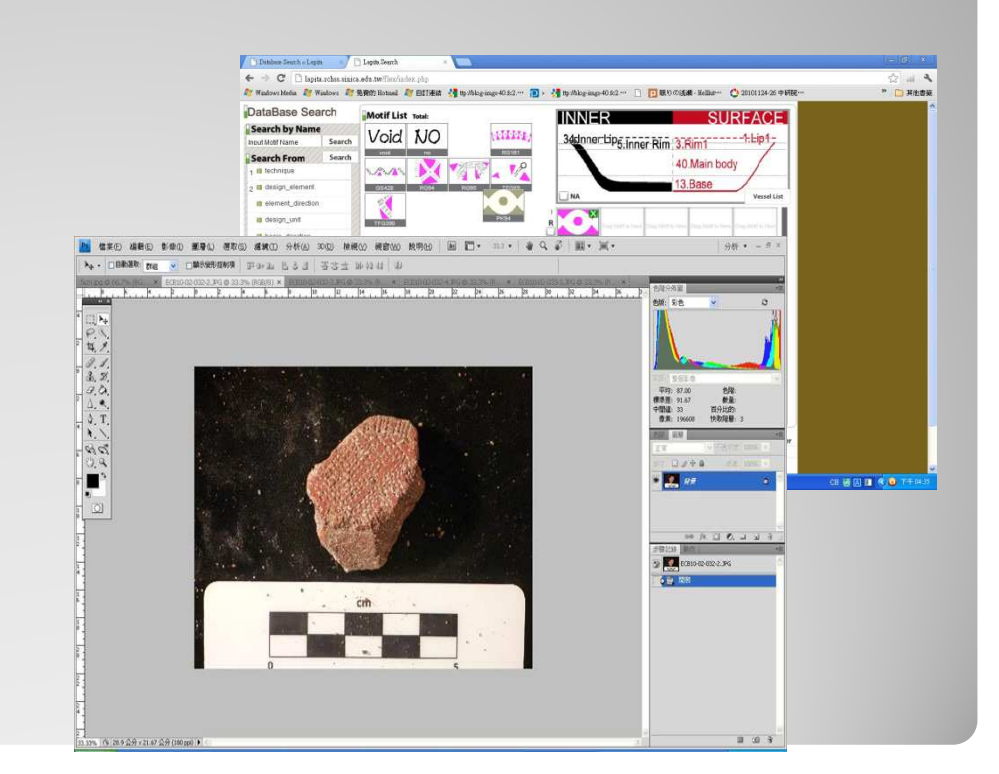

•  $1.$ 拍下照片的四個主要方向,即外側、內側、上方、測面。

外側:紋飾通常會出現在這個地方, 可使 用不同光源多角度拍攝讓紋飾清楚呈現。

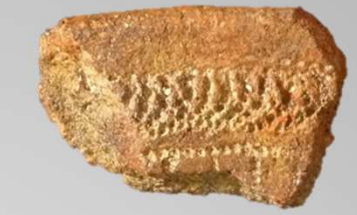

### 內側:通常陶片編號撰寫的地方,有時候也會 有若干紋飾

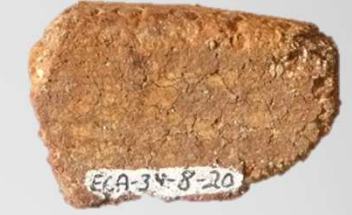

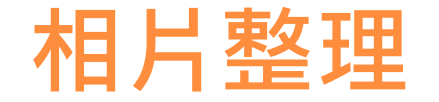

上方:可藉由鳥瞰的陶片弧度大致推斷出原本陶器開口圓周的長度。

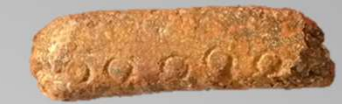

側面:可由器型斷面推測出元陶器器壁的傾斜角度。

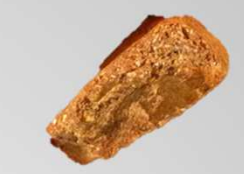

 $\bullet$  小提醒:拍攝時請務必拍入比例尺或任何可以表現陶片長度的工具。

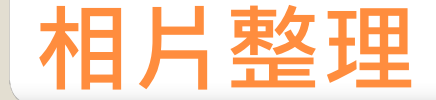

# 2.增加比例尺與去背

開啟原始照片,將電腦繪製的 制識比例尺貼入原始照片內, 等比放大或縮小調整為和原始照片內的比例尺比例相同,請 注意不要讓比例尺變形,壓扁 或拉長。

並且使用繪圖軟體把照片的背景去除。

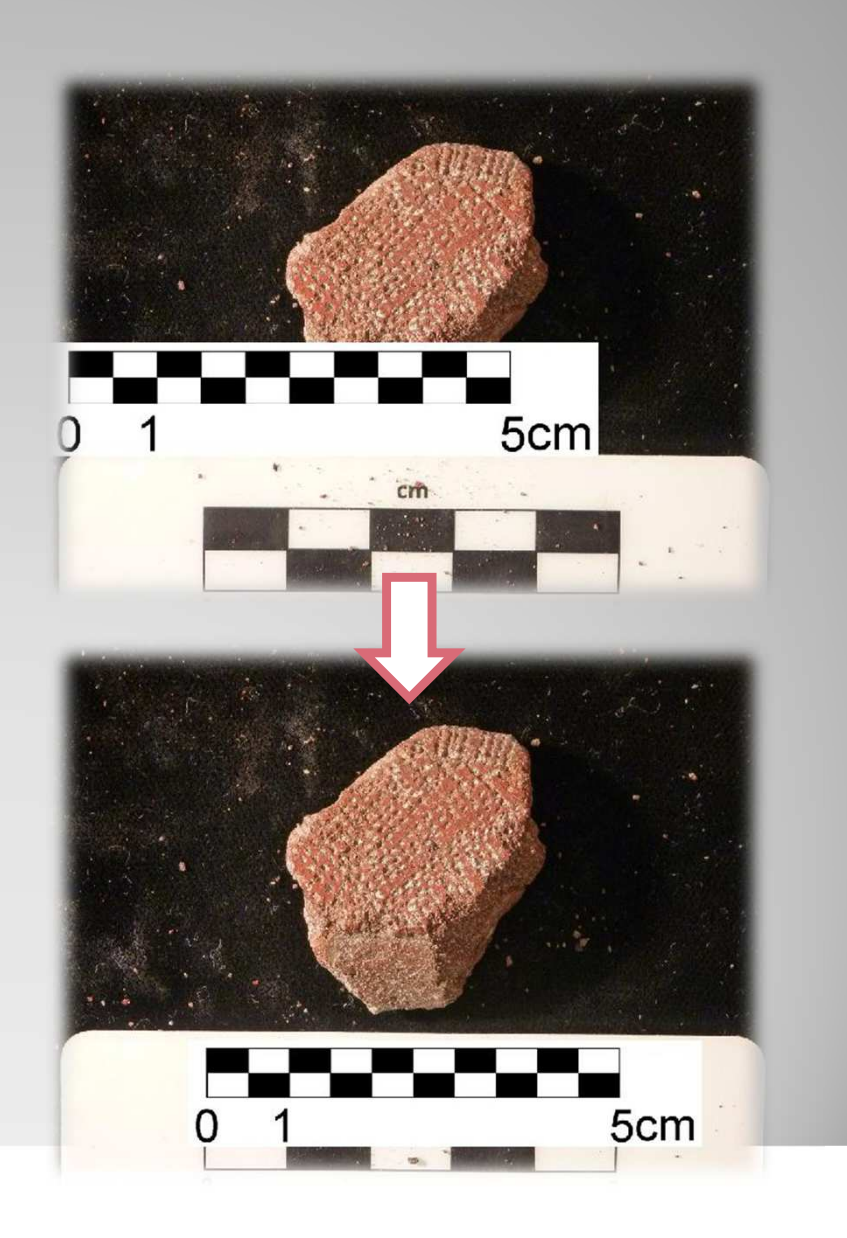

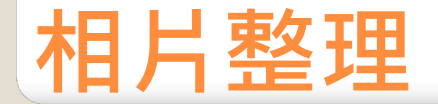

## 重新命名相片檔名

照片檔案名稱的命名規則:

#### 遺址縮寫(區域)(坑位)(年代)-(層位)-編號

括弧內的項目可依照原始的出土紀錄表上面的資訊做增減唯獨第一項與最後一項必須是遺址縮寫與編號。

EX:

ECA54-02-103 Site code(Unit)-(Layer)-NO. ERATP23-0811Site code(square)-NO.

ECA是[遺址縮寫], 54為[坑號]或[區號], **02**是陶片出土[層位],**103**是該[陶片編號]。 通常先檢視此批陶片編號最多為幾位數,並在填寫檔名 時,將位數少的編號前以[0]補齊;例:最多的編號是2068, 則編號為[12]的陶片在標示檔名時得標為[0012]

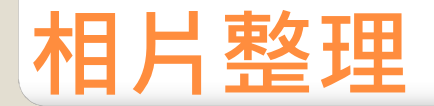

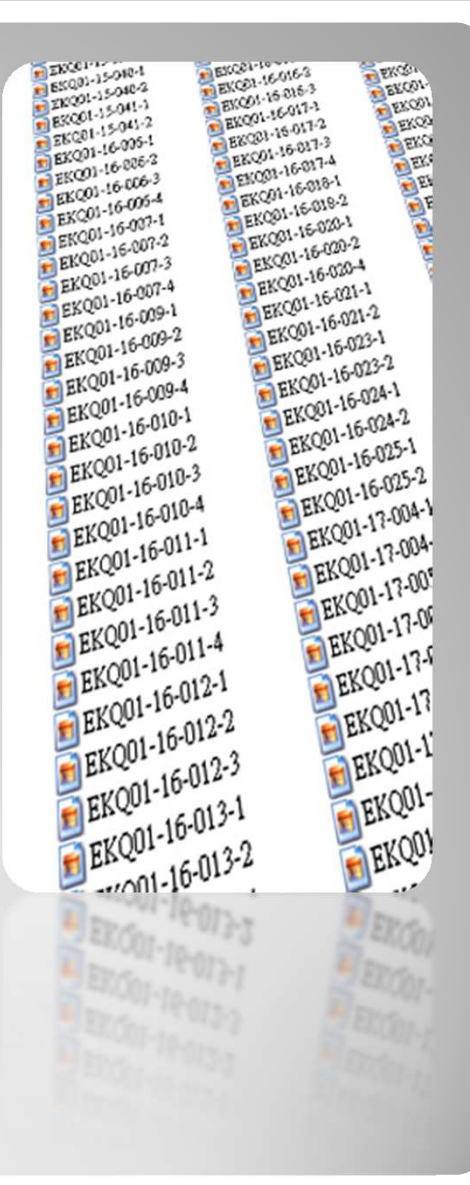

照片內鍵入的命名規則:

#### 陶片部位+陶片相片檔案名稱

在已修完成陶片圖檔的陶片和比例尺中間空出適當位置,鍵入陶片編號\*。由於 陶片可能同時拍有正面、背面(Back)、側面(Cs)、頂端(Top)、唇部(Lip)、口緣(Rim)等部位照片,所以圖內命名稍有不同。

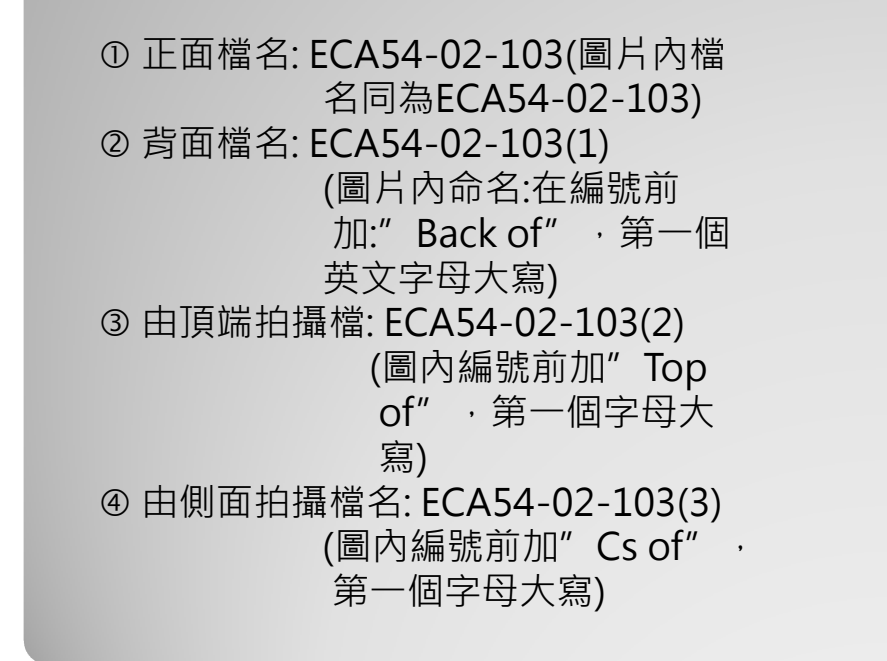

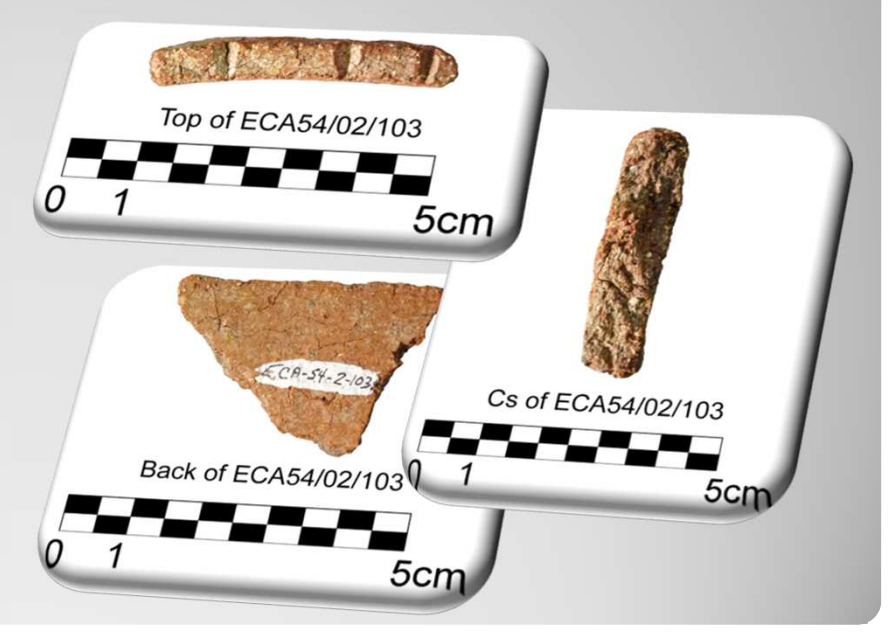

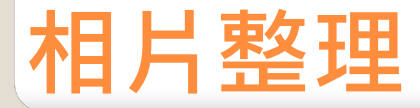

 圖片內命名字型請選"Arial ( Regular),請依陶片大小選擇適當的字形大小(不要超過圖內比例尺0.5公分),讓陶片、編號命名、比例尺整 體居中放, 調整整個版面, 最寬的部份離框至少0.3公分(以圖內選的 比例尺作標準)。

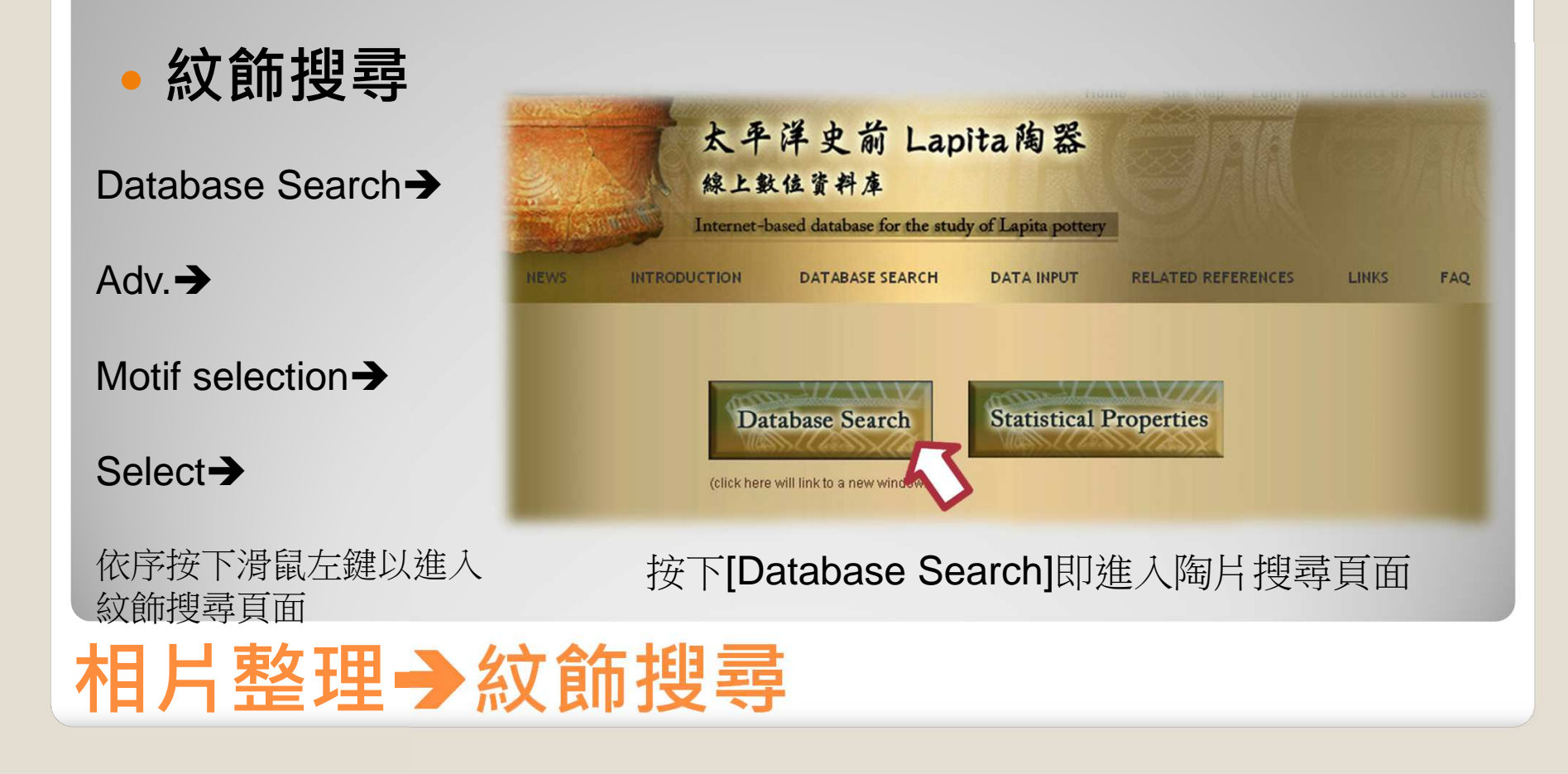

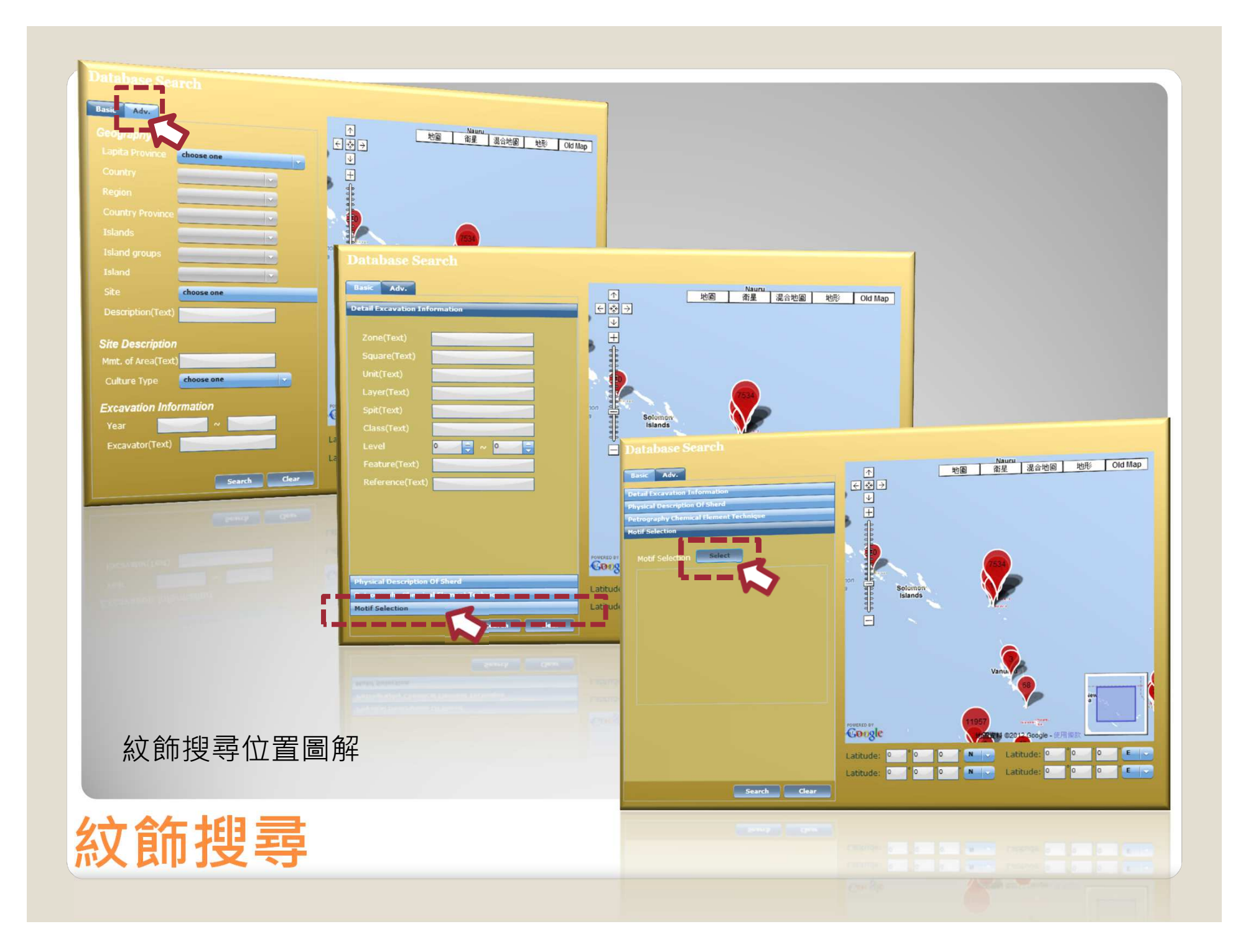

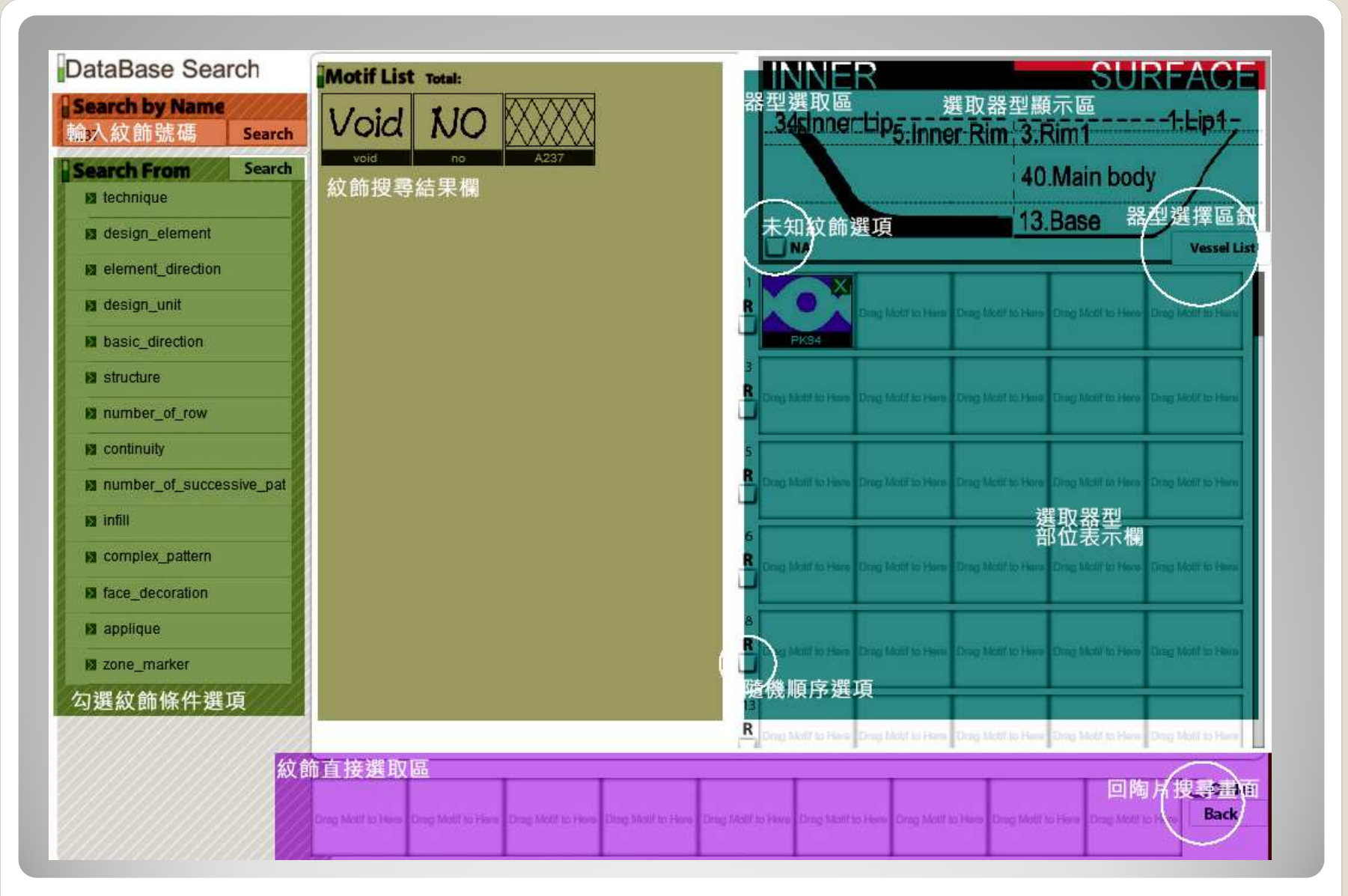

紋飾搜尋<mark>《天子</mark>》 紋飾搜尋頁面圖解<br>《

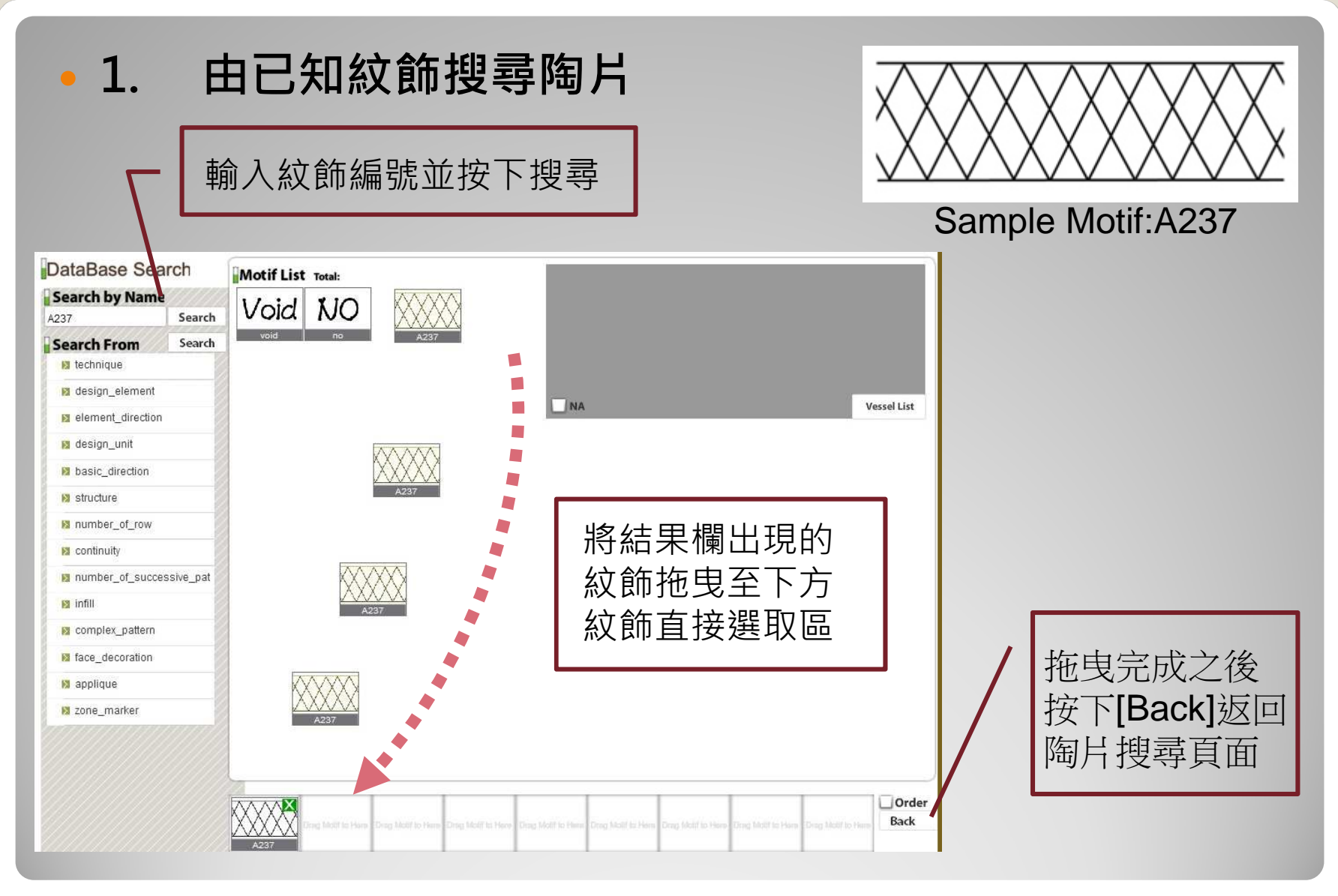

紋飾搜尋

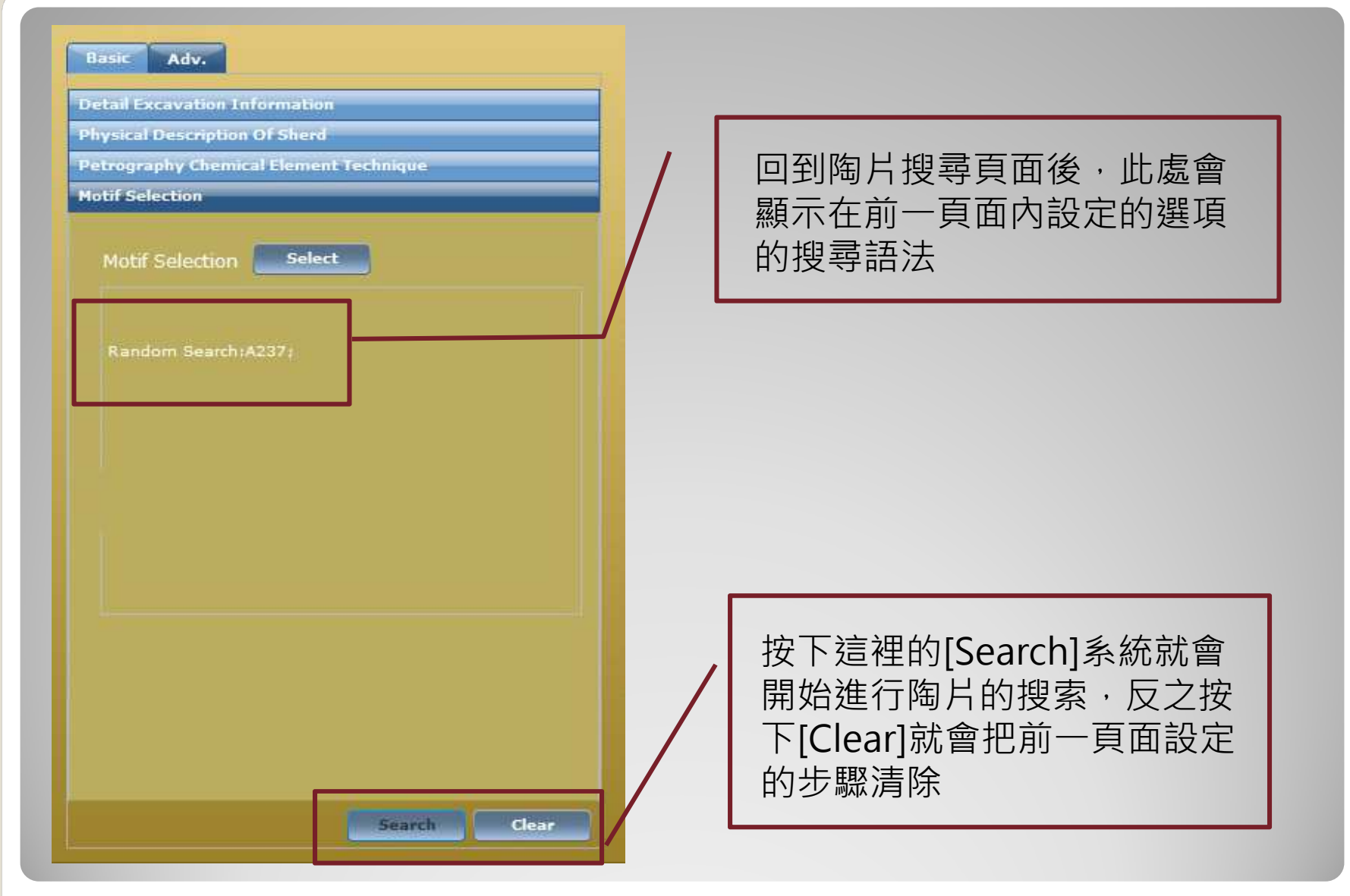

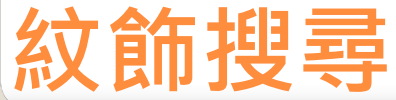

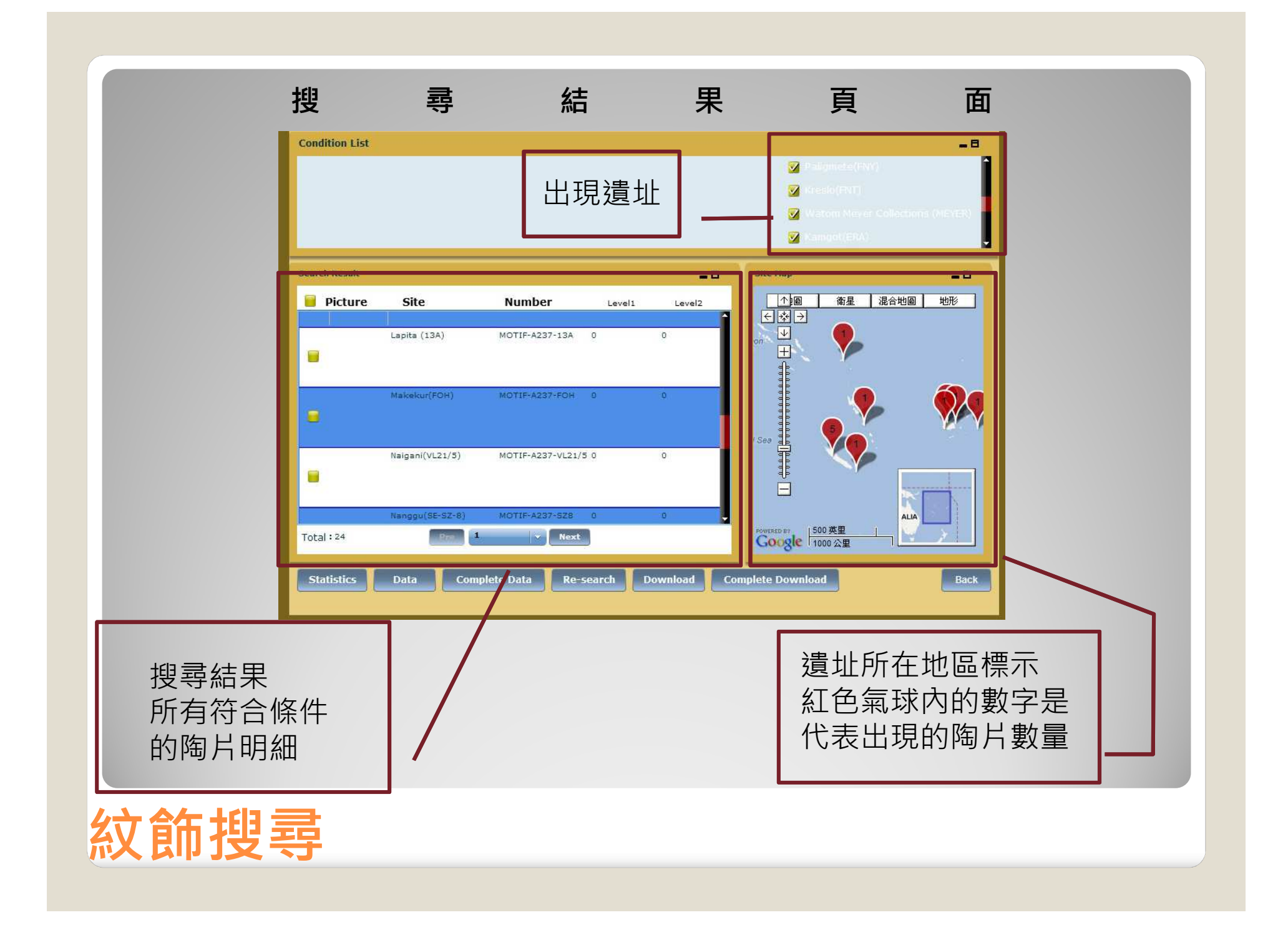

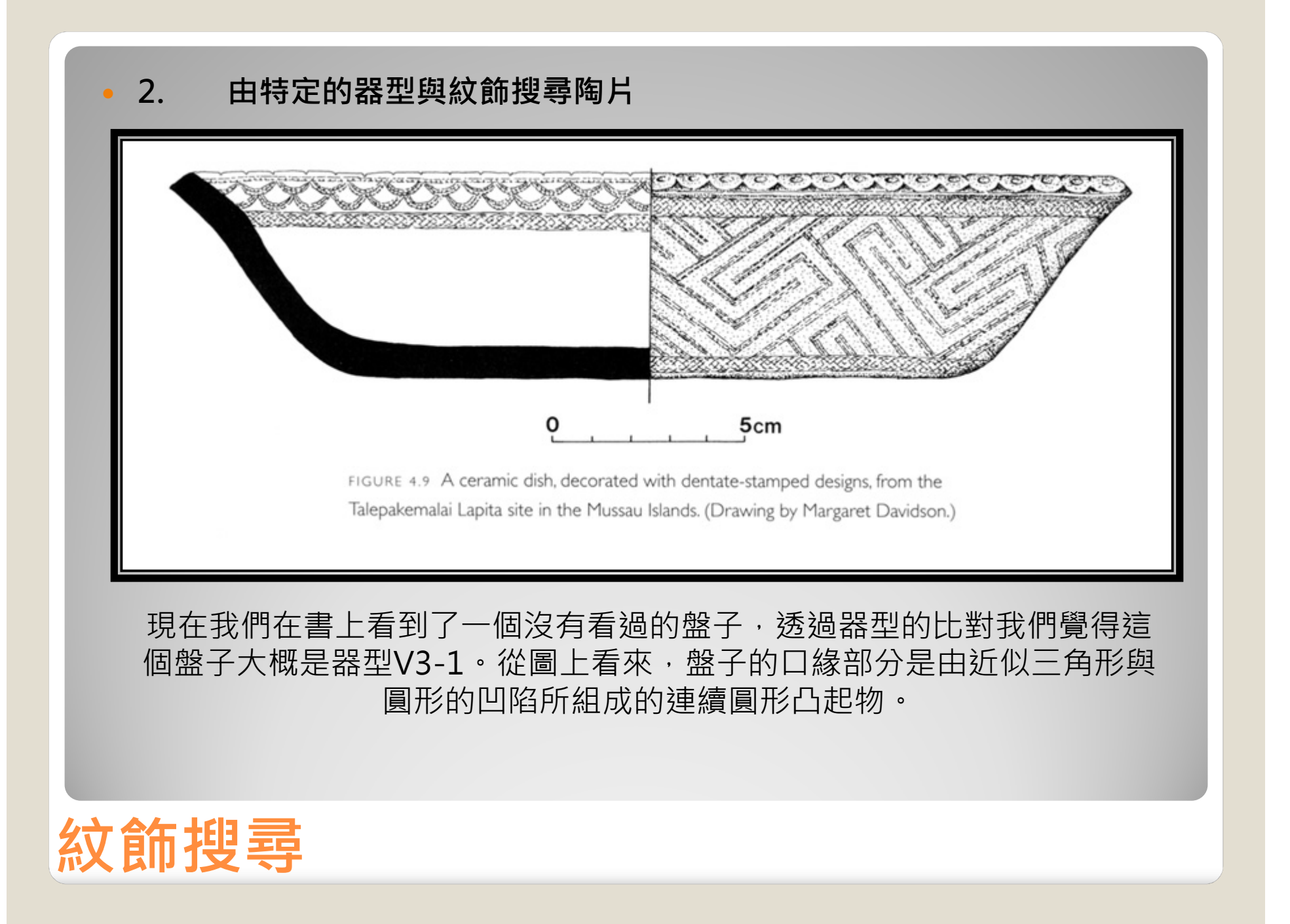

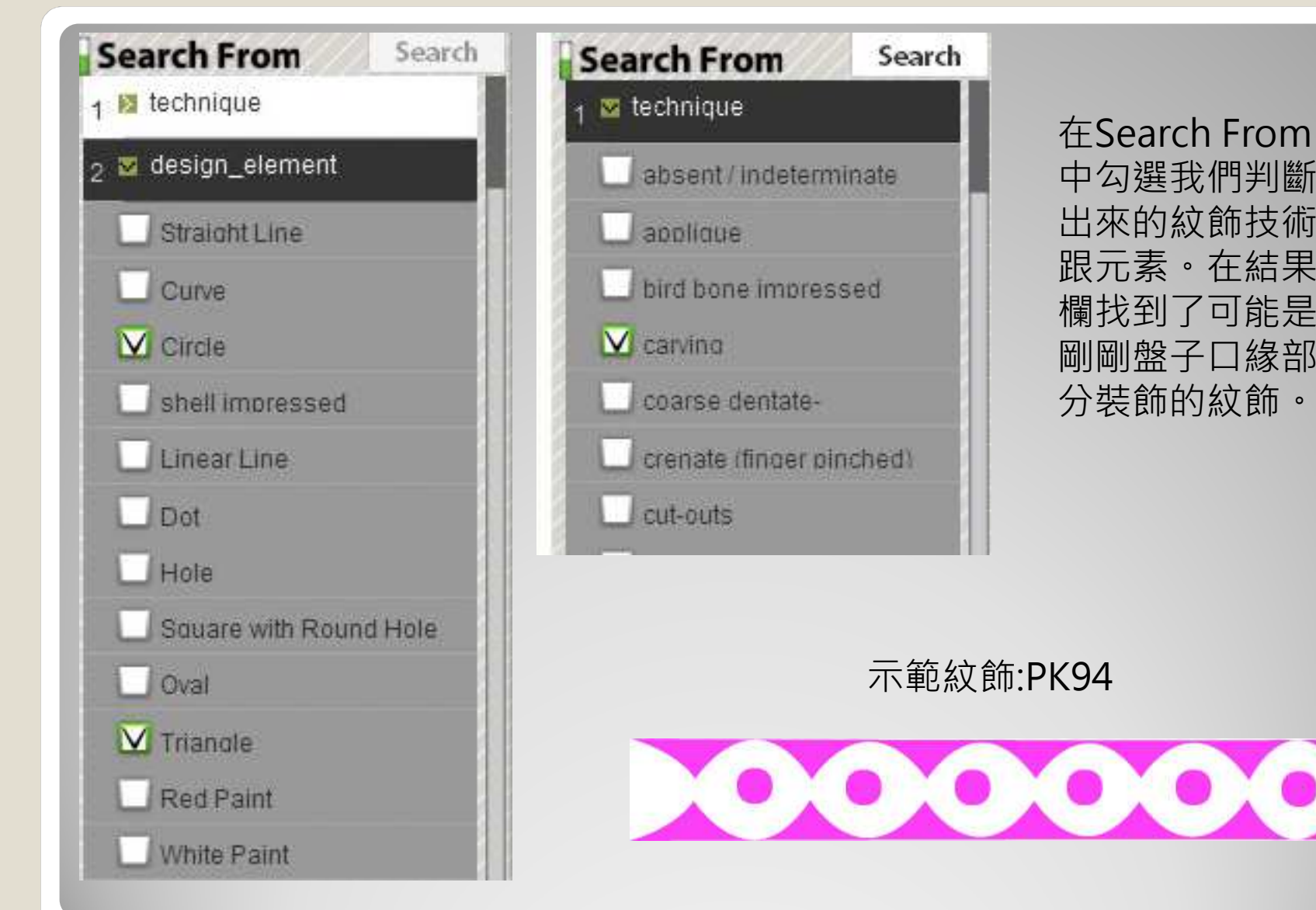

紋飾搜尋

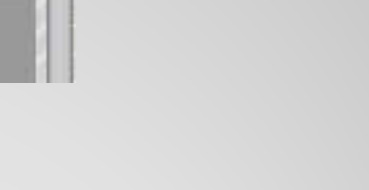

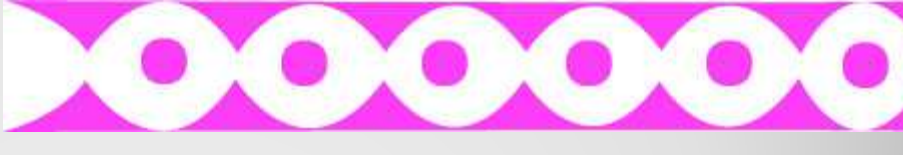

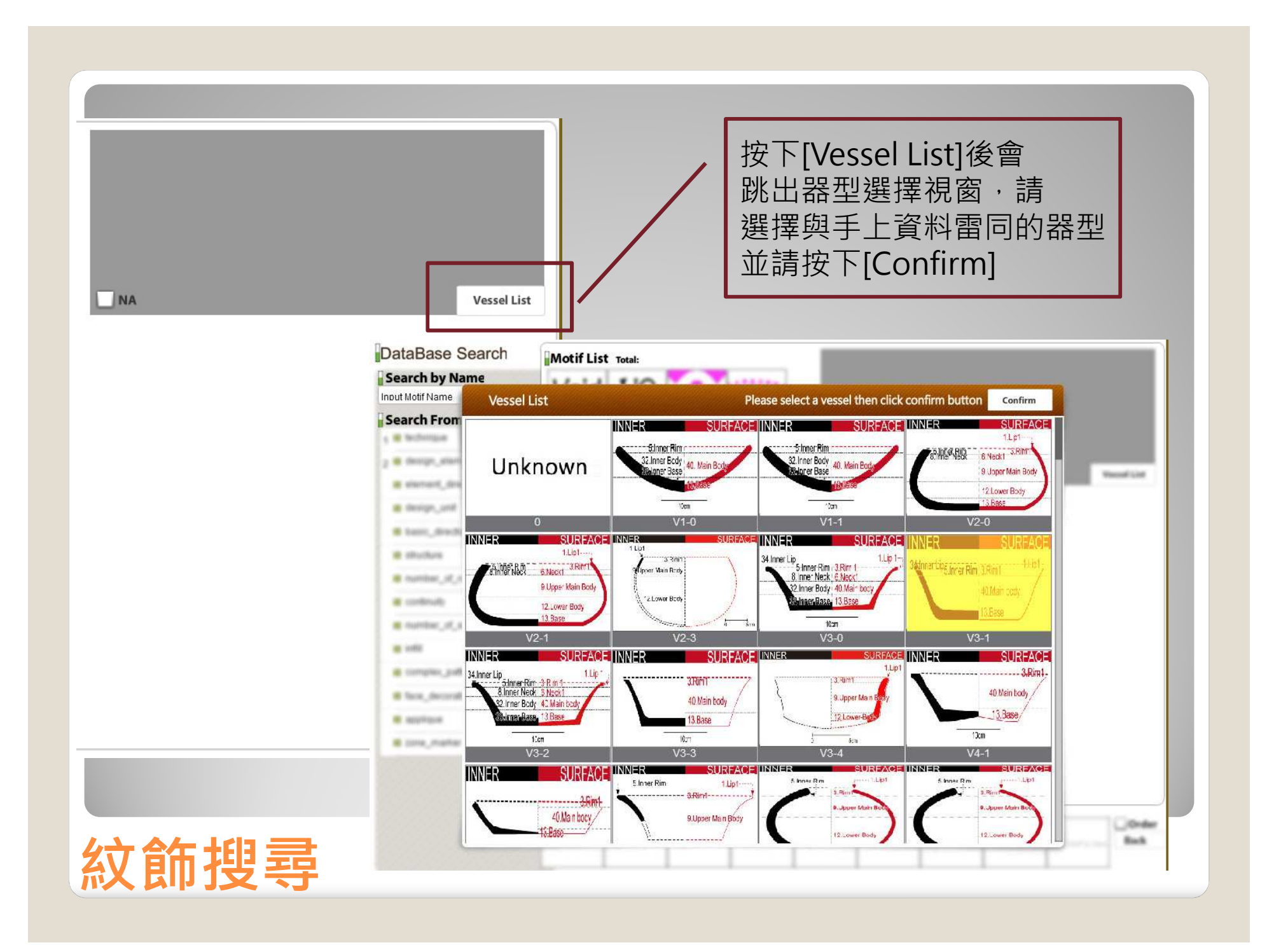

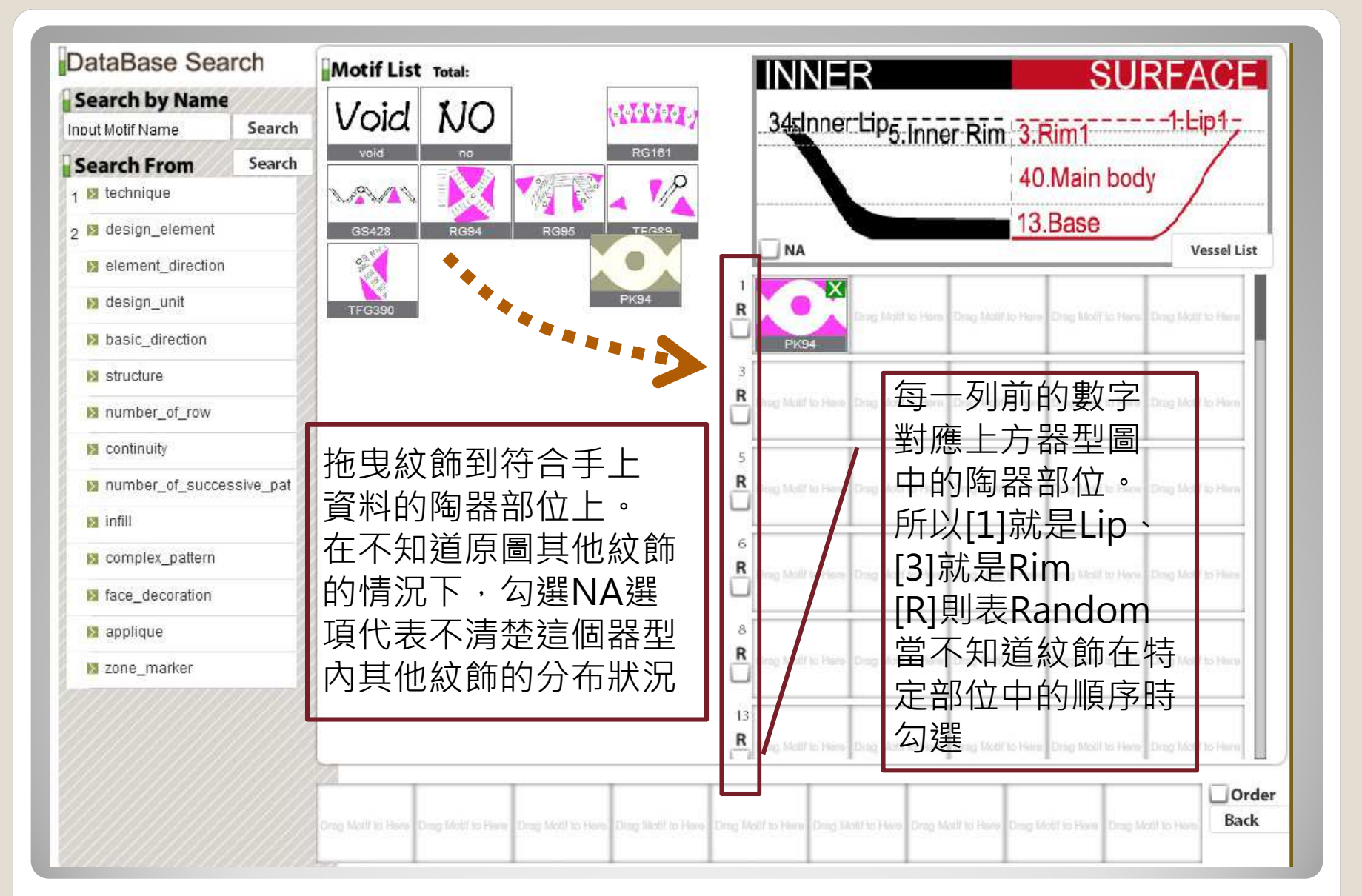

設定好之後按[Back]回陶片搜尋頁面

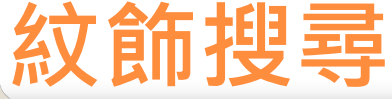

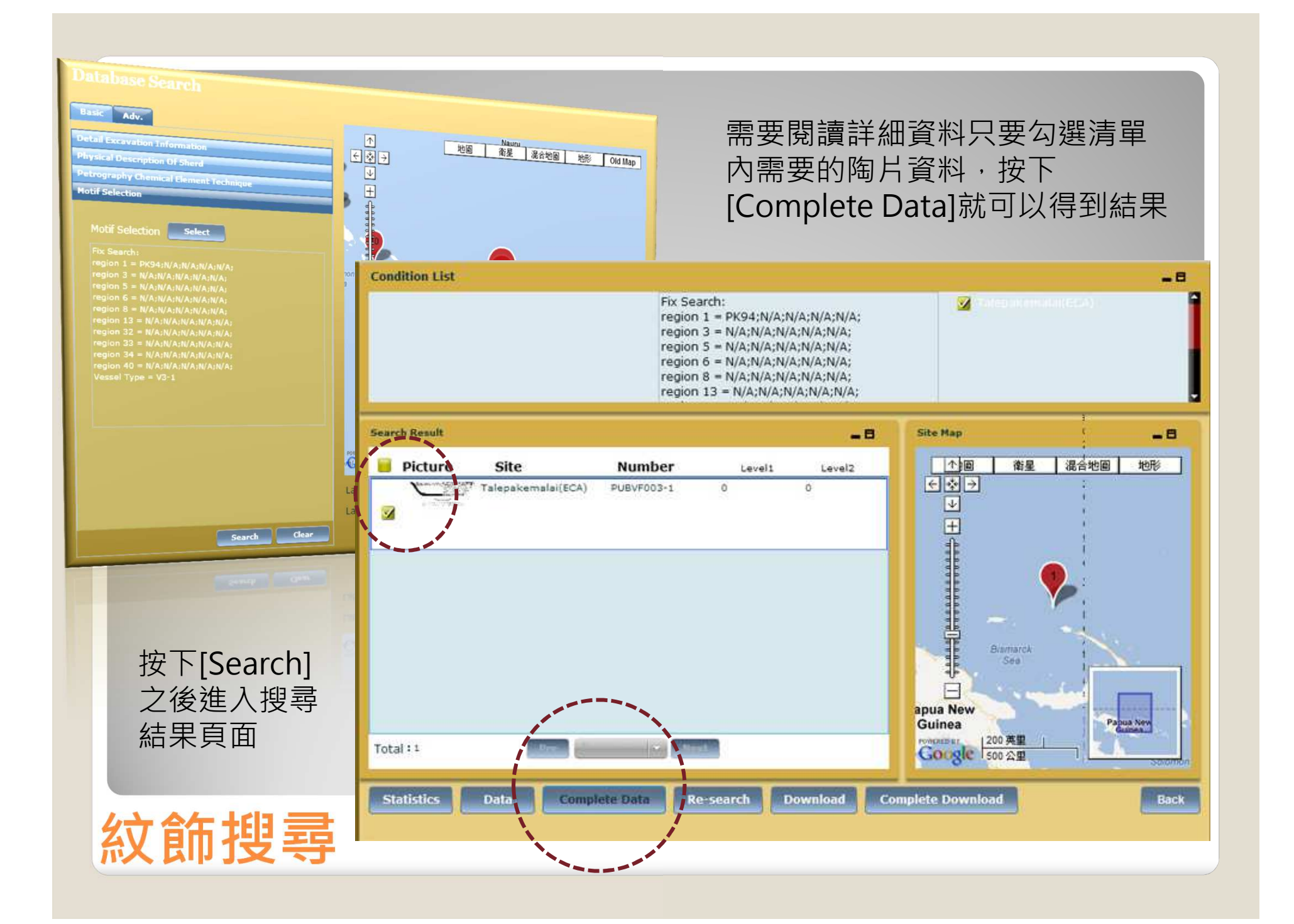

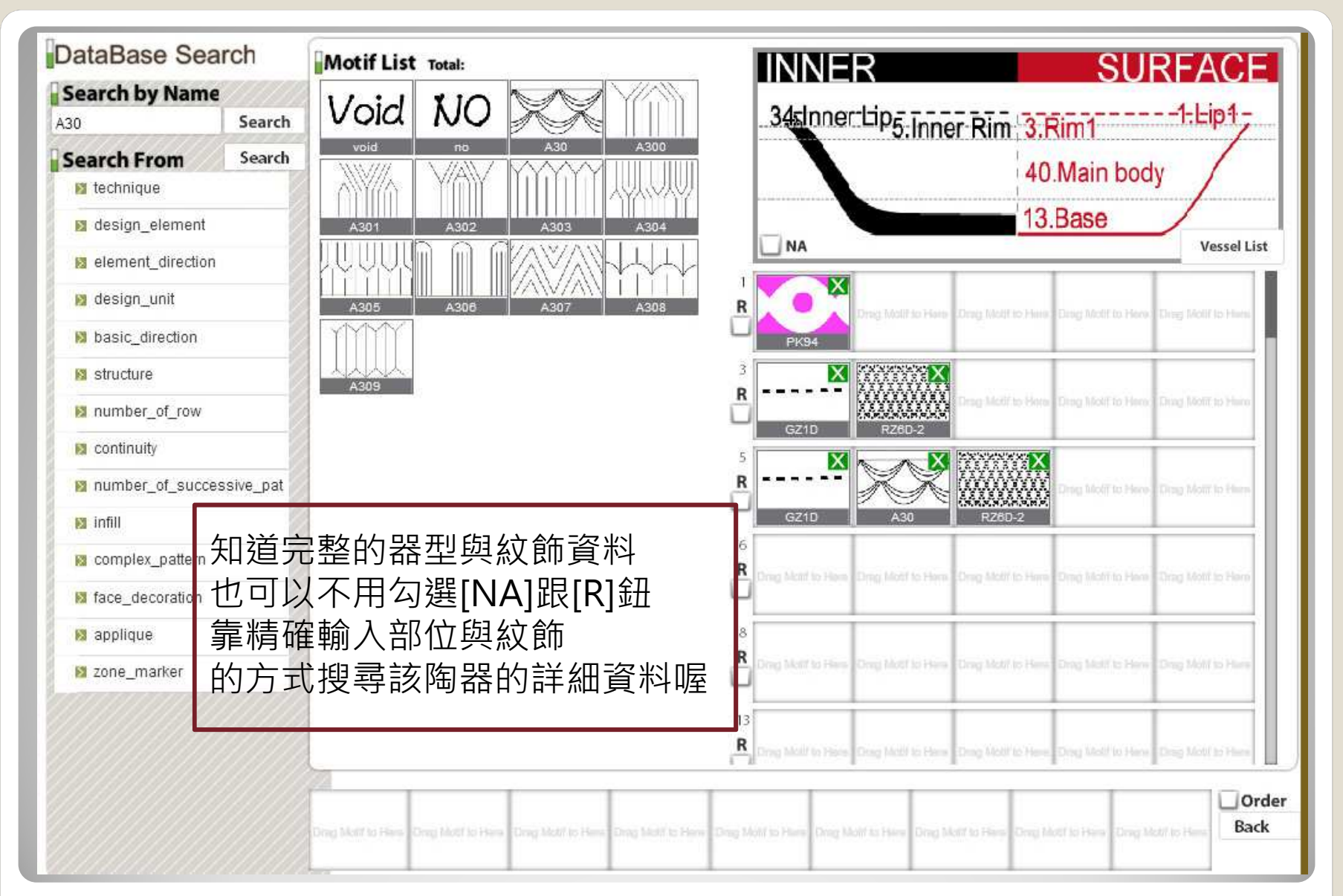

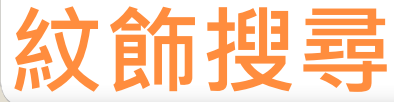

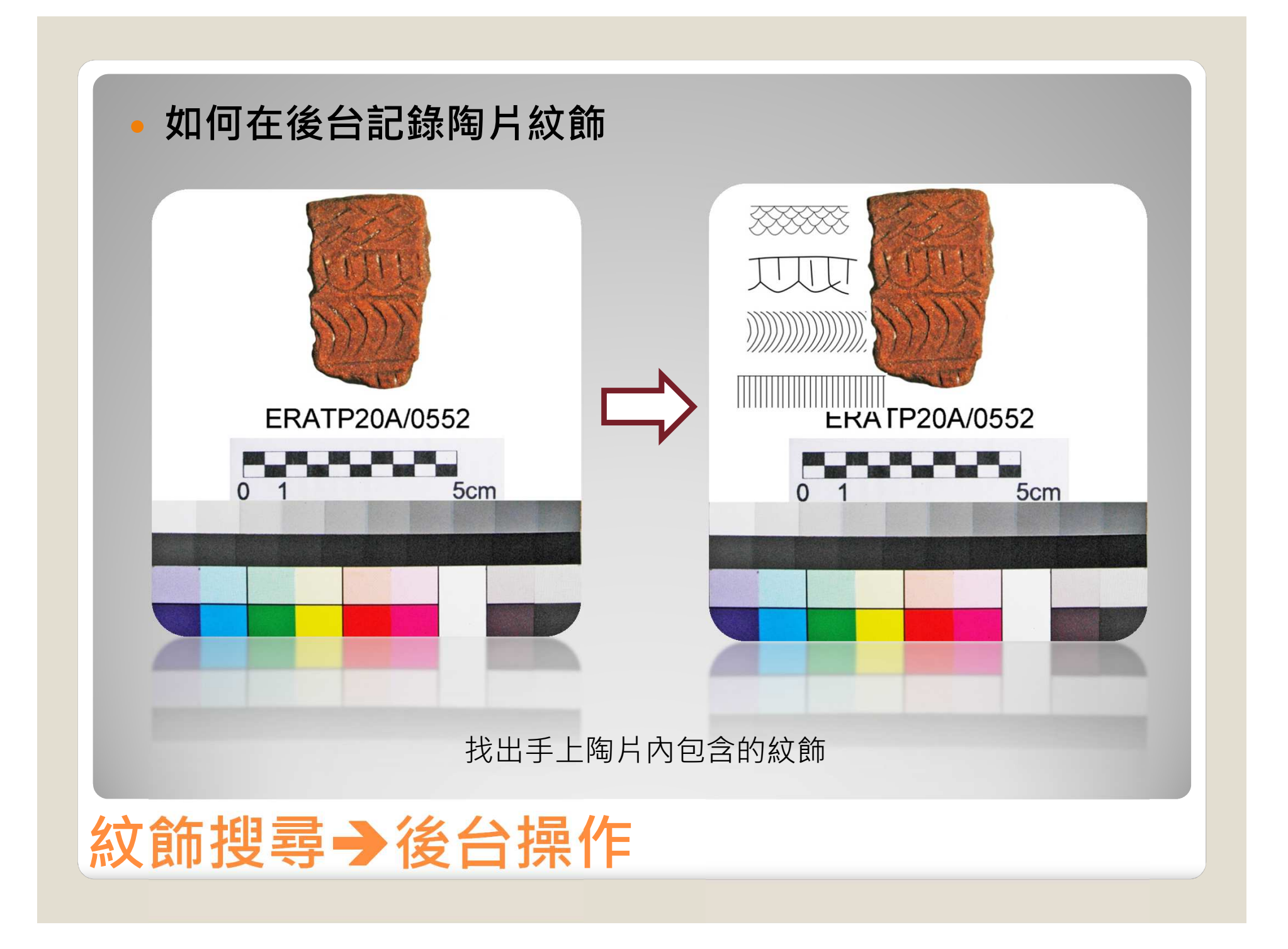

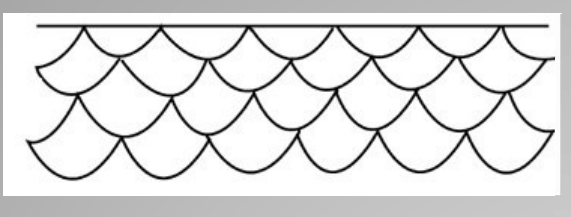

A31

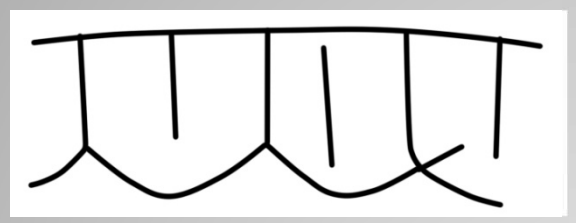

GS89

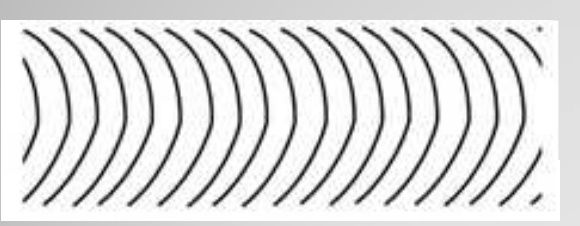

A497

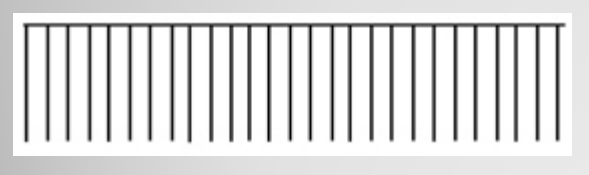

A448

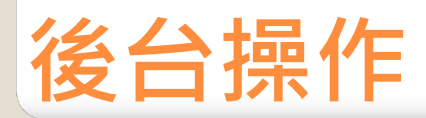

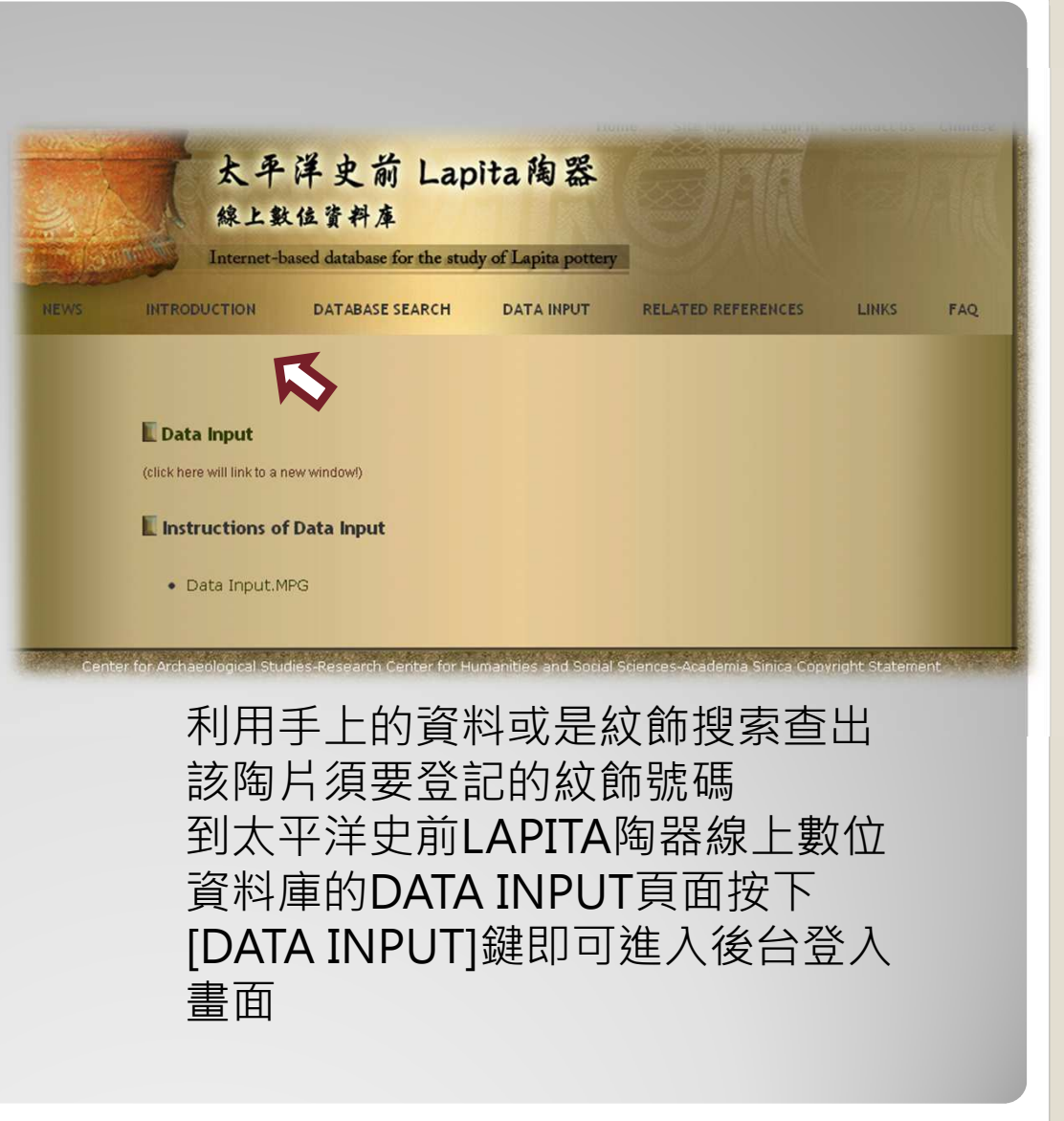

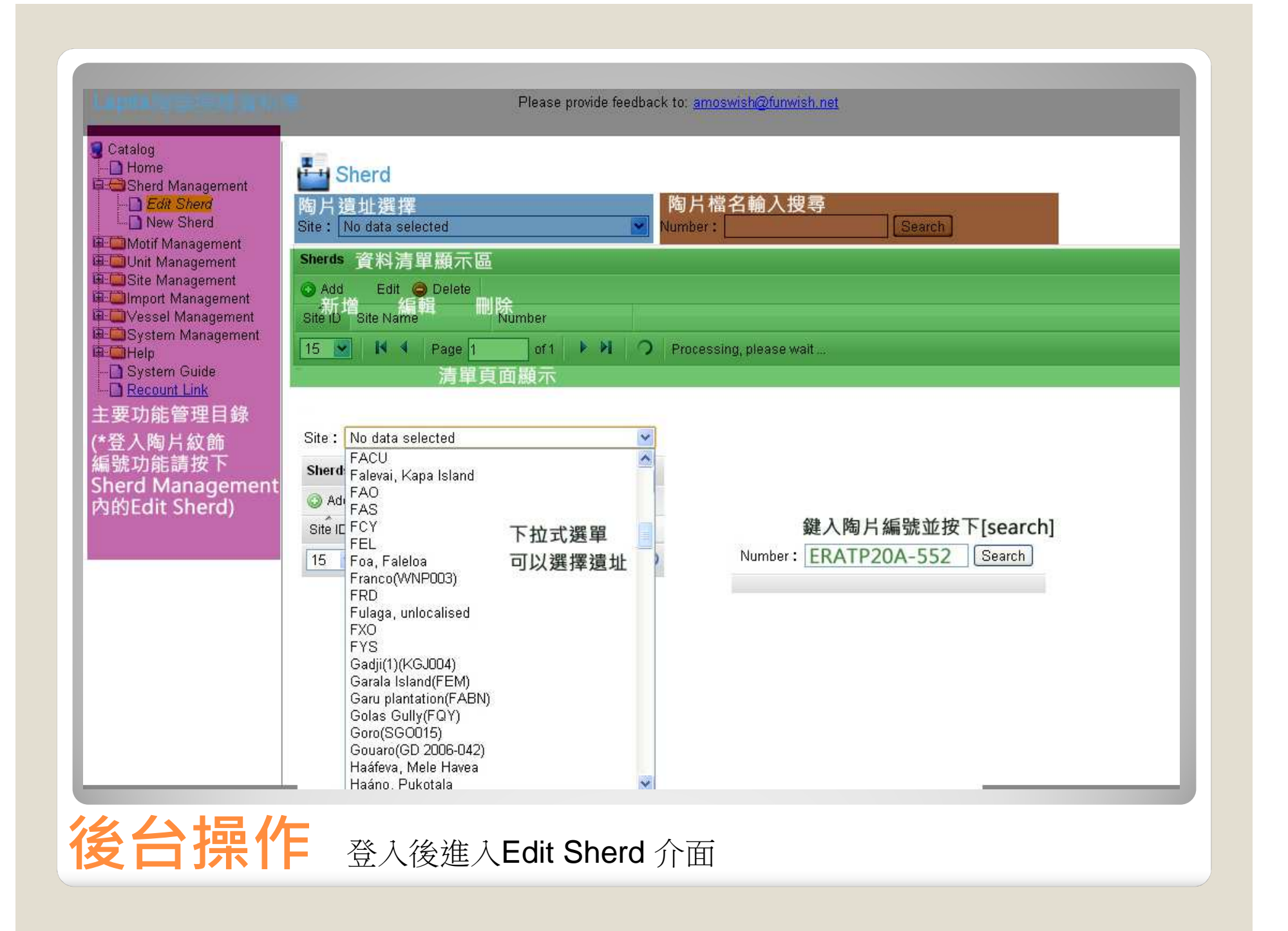

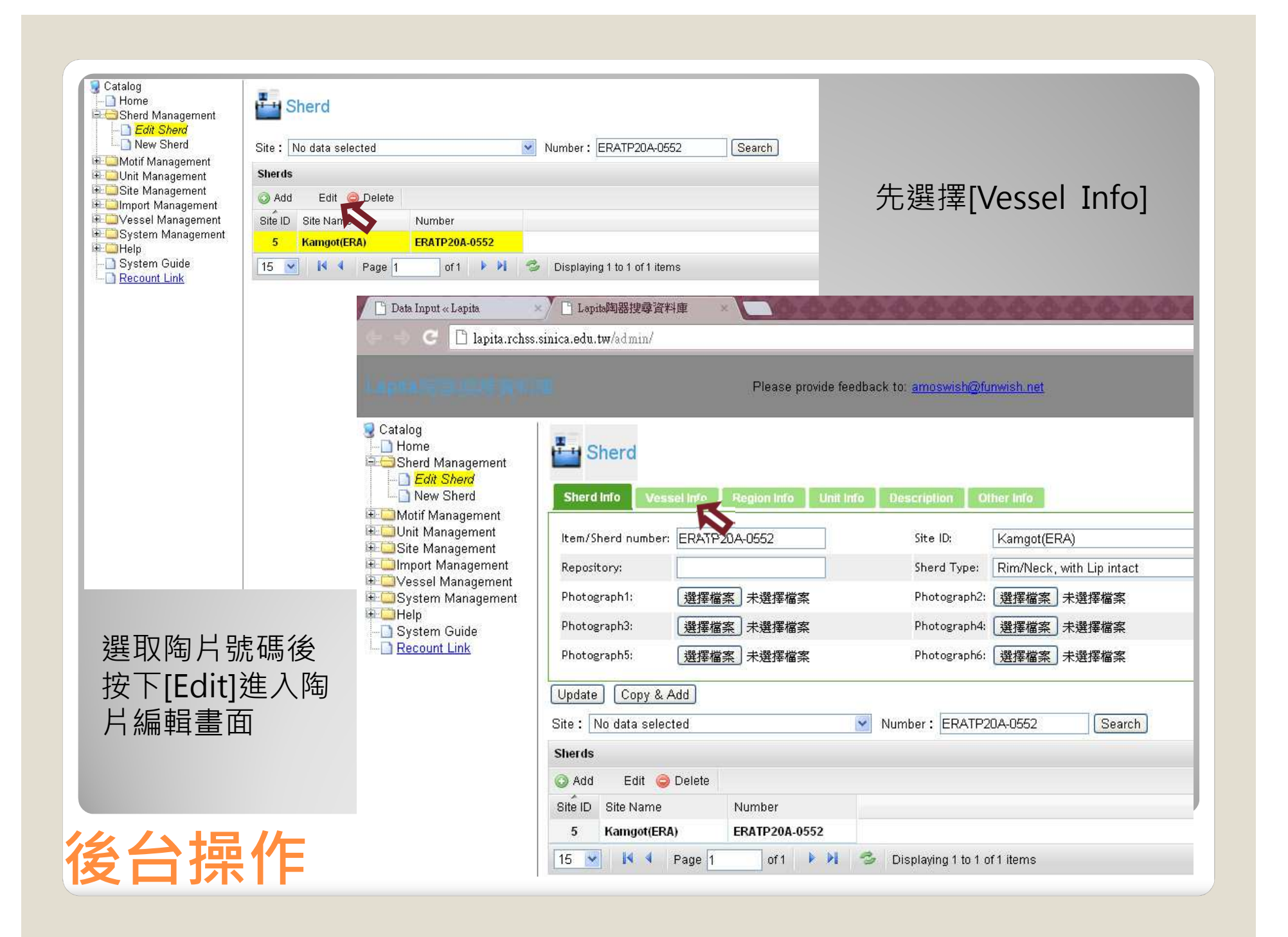

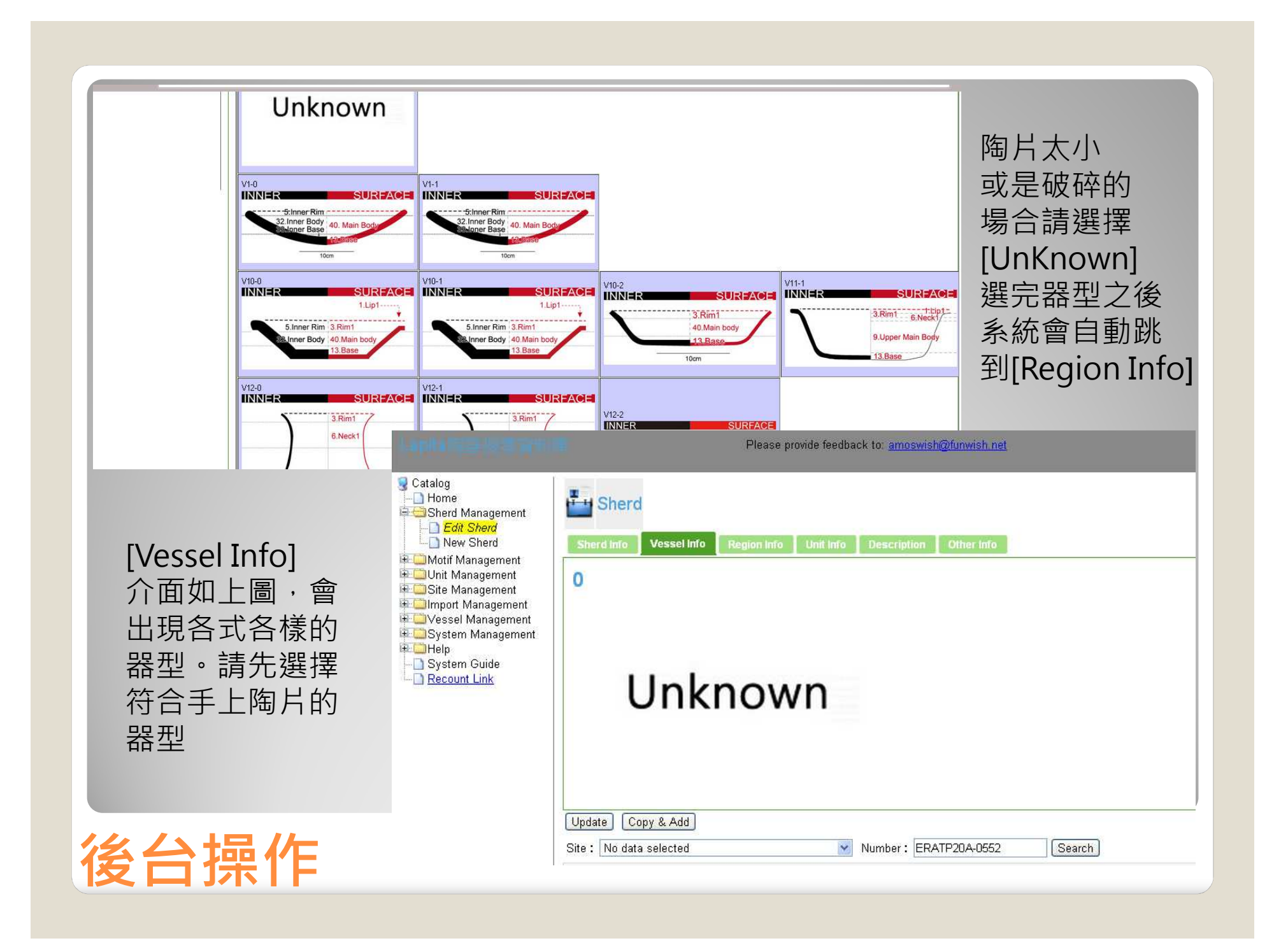

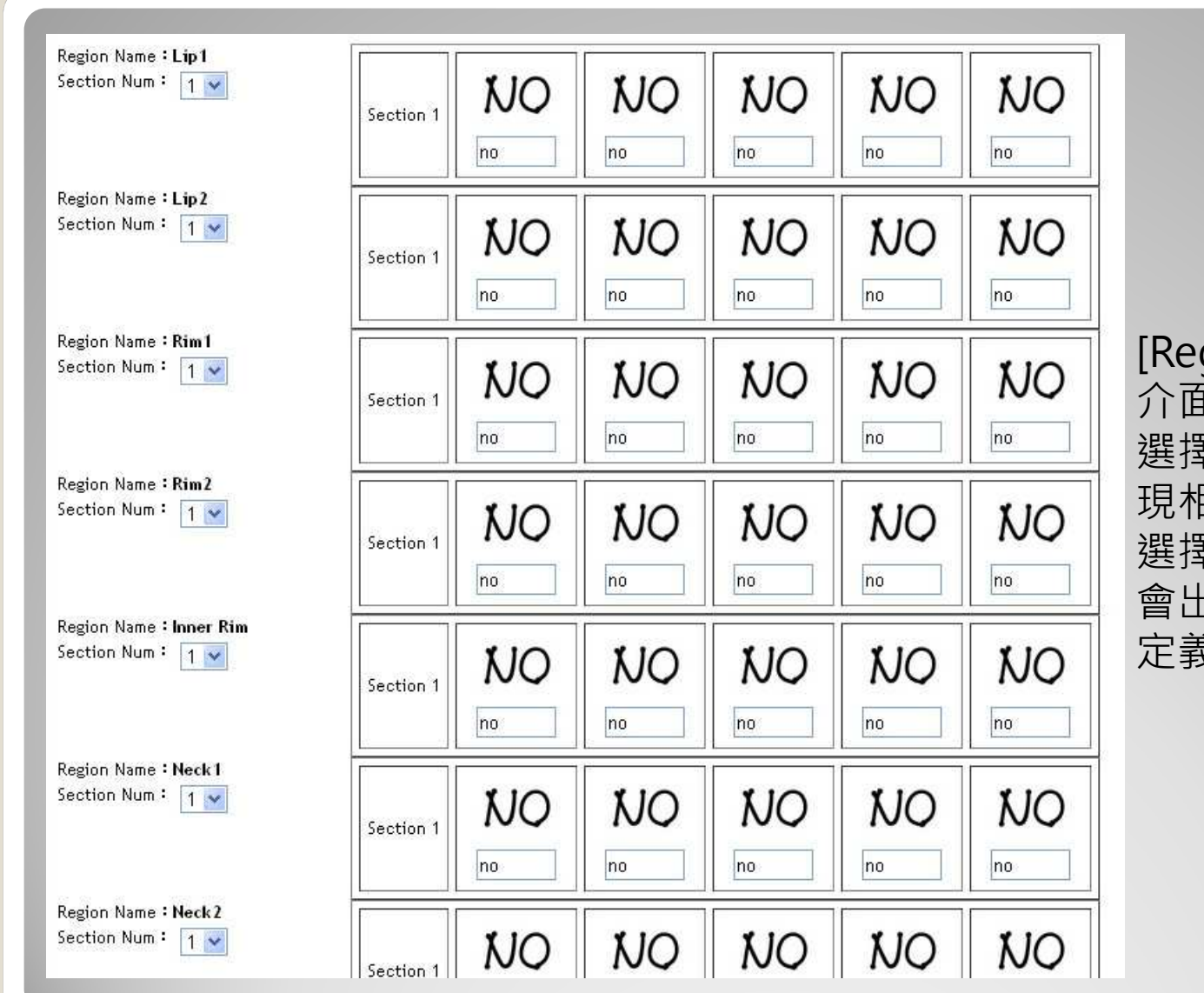

[Region Info] 介面依照前頁選擇的器型,會出 現相對應的部位選項 選擇為Unknown則 會出現所有現有已經定義的部位。

後台操作

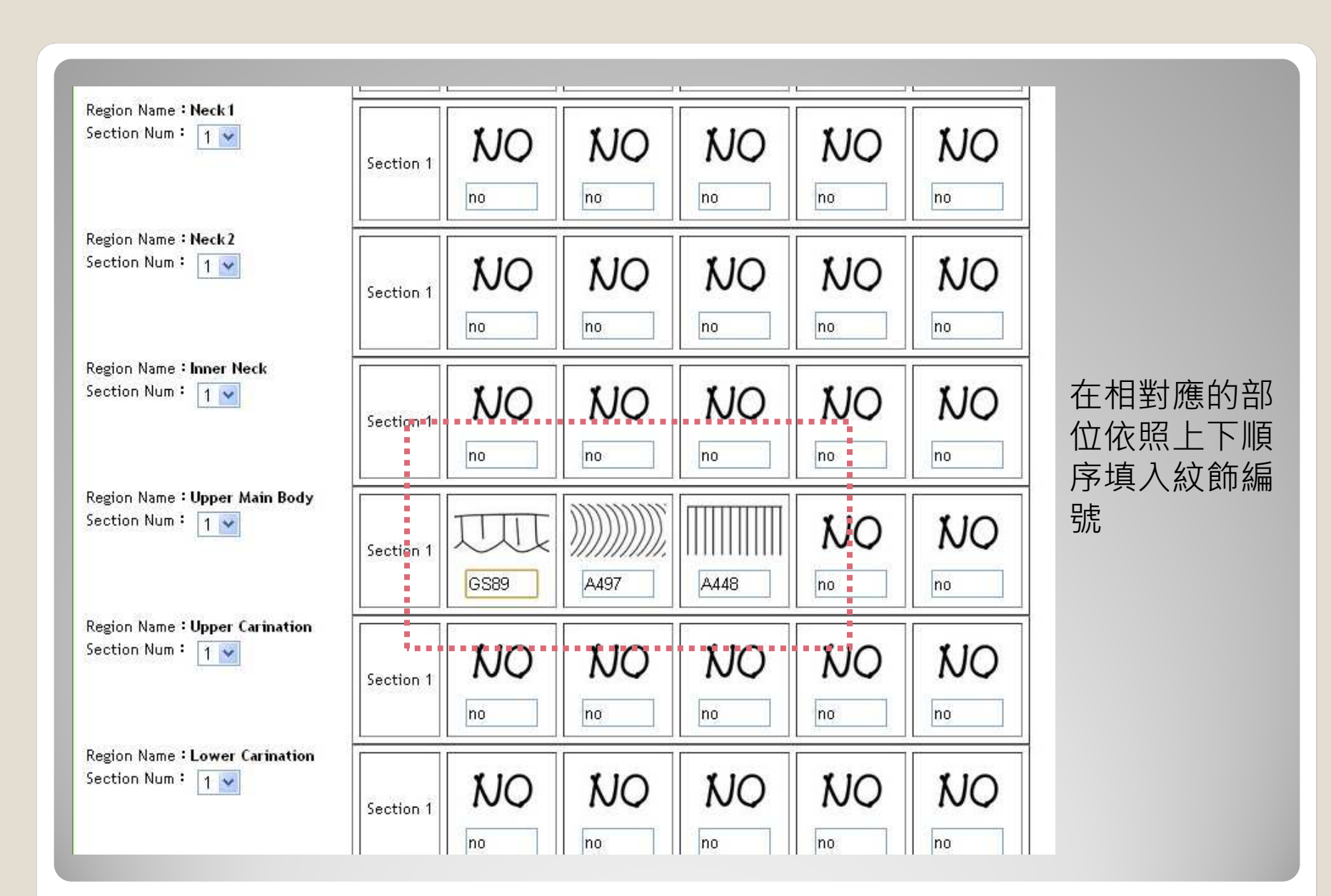

後台操作

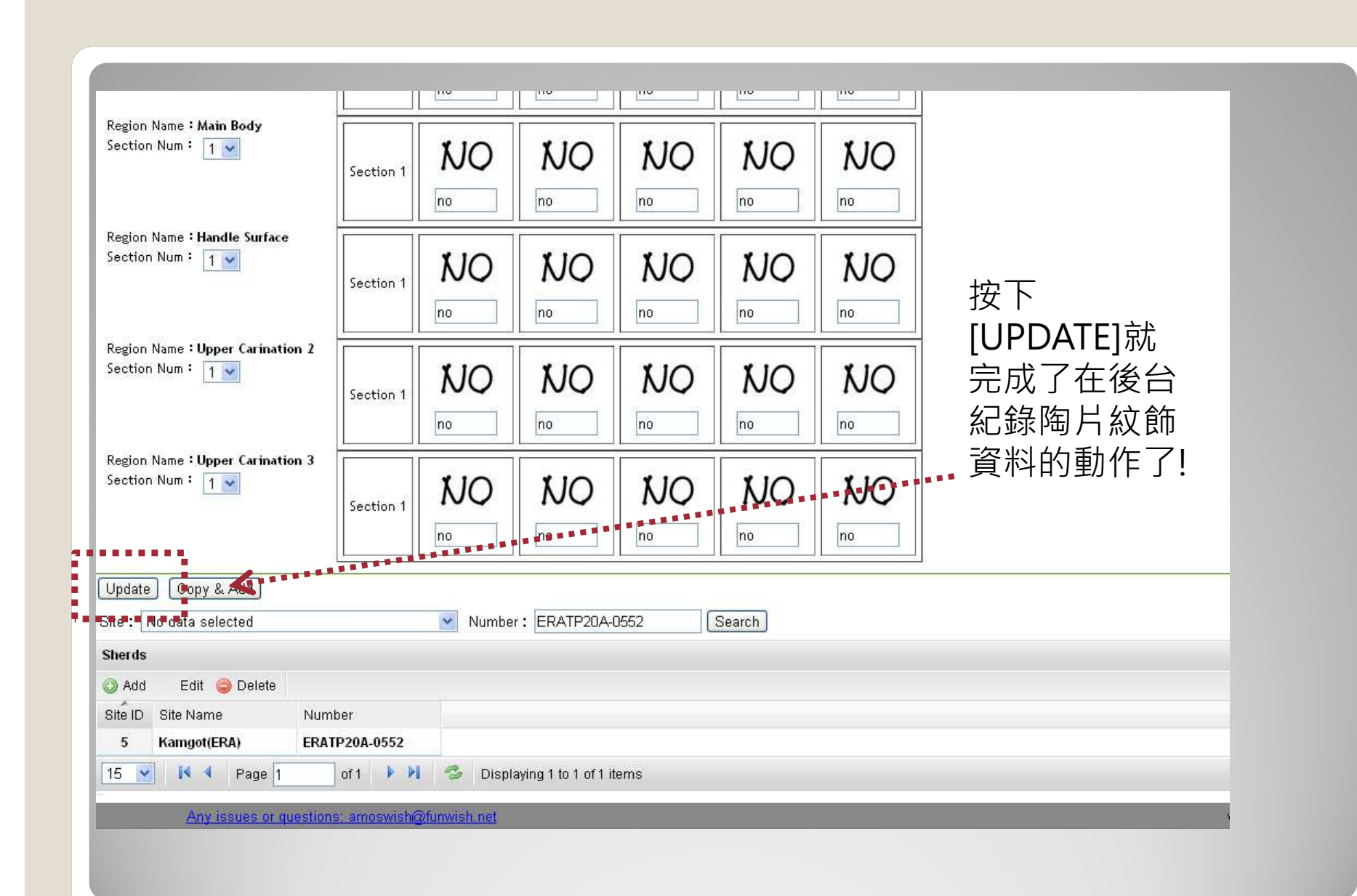

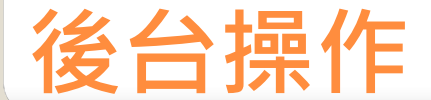

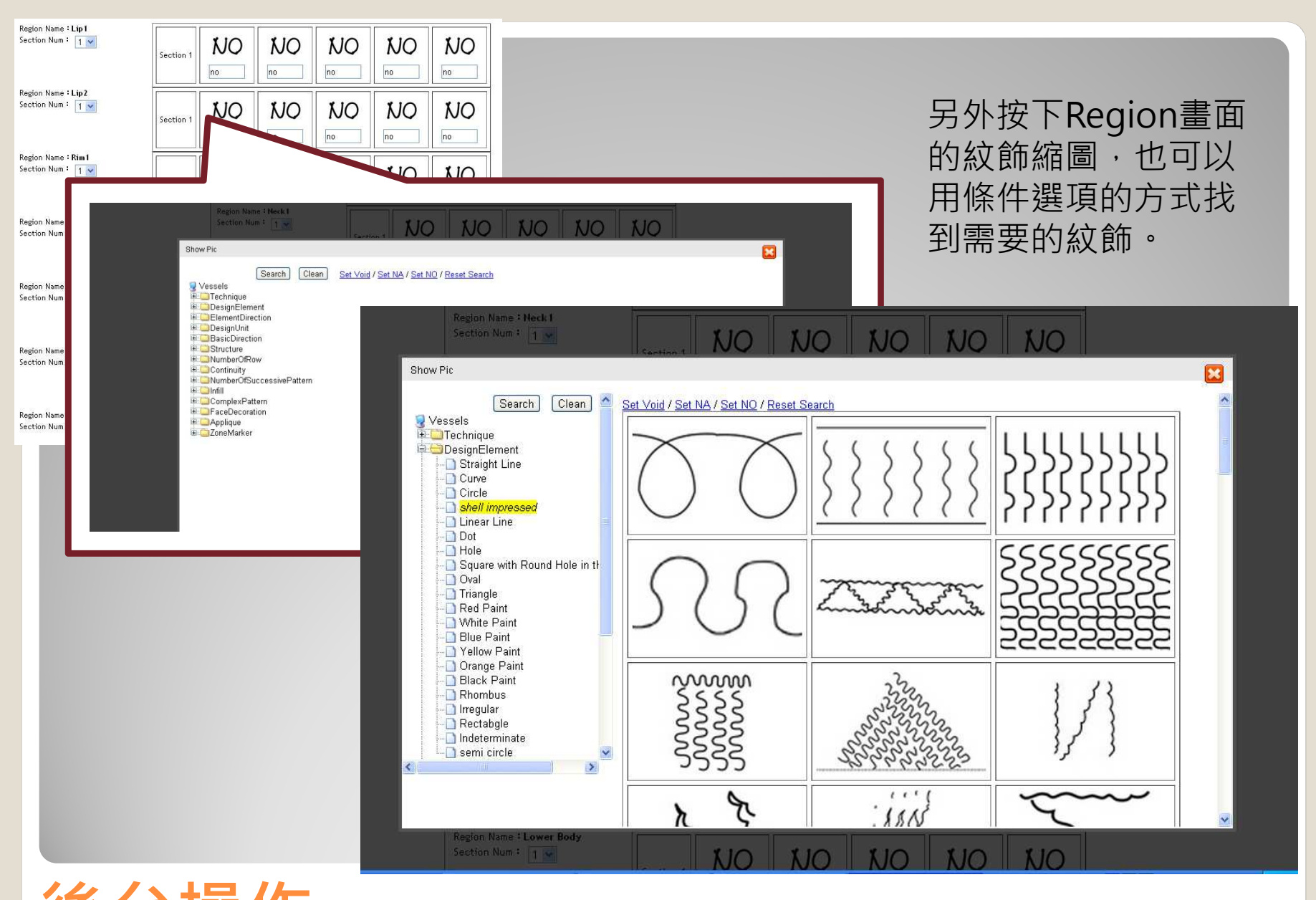

後台操作